# Izvoz podatkov organizacije izvoz v datoteko XML

Zadnja sprememba 29/04/2024 3:16 pm CEST

Navodilo velja za primer izvoza vseh podatkov organizacije iz programa za namene prenosa v novo organizacijo znotraj Minimaxa.

V datoteko XML izvozimo naslednje podatke:

- Stranke
- Analitike
- Delavci
- Temeljnice
- Osnovna sredstva
- Artikli
- **•** Ceniki
- Zaloge (program izvozi le podatke inventure ali začetnega stanja v kolikor je to zadnji promet v zalogah)
- Konti (ne izvažamo, če prenašamo podatke v novo organizacijo znotraj minimaxa)

#### **Priporočamo.**

Pri izvažanju pripravimo datoteko za vsak sklop posebej. Torej posebej izvozimo stranke, posebej artikle, posebej temeljnice...

## **Prvi korak**

Podatke organizacije v datoteko XML lahko izvozi le **administrator plačnika.**

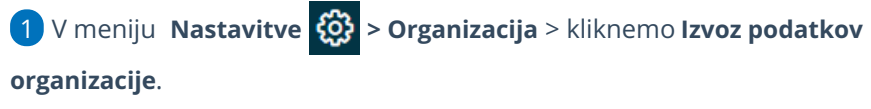

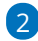

Izberemo **Vrsto izvoza**:

**Podatki za uvoz v drugo organizacijo Minimax** (podatke bomo

prekopirali v drugo organizacijo)

- V spustnem seznamu najdemo organizacije, ki:
	- so na istem plačniku

#### $\%$  minimax

- imajo urejene nastavitve
- uporabnik ima pravice do te organizacije
- **Podatki za uvoz drugam**

3 Če te izbire ni, kliknemo > **Spremeni organizacijo.**

#### **1. Podatki za uvoz v drugo organizacijo Minimax**

Podatke iz ene organizacije uvozimo v drugo organizacijo znotraj programa Minimax.

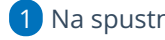

1 Na spustnem seznamu **Podatki za organizacijo** izberemo organizacijo,

v katero želimo uvoziti podatke.

2 **Predlaganje kontov:** dodana kljukica pomeni, da program predlaga

konte iz kontnega načrta organizacije.

3 Kliknemo **Potrdi**.

Pri izvozu temeljnic program ne izvozi temeljnic obračunov amortizacije in obračunov DDV, ker obračune amortizacije in DDV-ja samodejno pripravi v Minimaxu.

### **2. Podatki za uvoz drugam**

To možnost izberemo, kadar želimo pripraviti podatke za uvoz v drug program.

1 **Predlaganje kontov:** dodana kljukica pomeni, da program predlaga

konte iz kontnega načrta organizacije.

2 Kliknemo na **Potrdi**.

Pri tem izvozu temeljnic program izvozi vse temeljnice.

### **Drugi korak**

V stolpcu **Konto** je prikazan seznam kontov, ki jih uporabljamo v Minimaxu.

V stolpec **Novi konto** pa vnesemo konte, ki bodo zapisani v datoteko XML namesto kontov, ki so bili določeni znotraj programa Minimax.

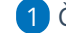

1 Če smo v nastavitvah odkljukali **Predlaganje kontov,** bodo v

#### $\%$  minimax

stolpcu **Novi konto** predlagani konti, ki so v stolpcu**Konti.**

2 Ko uredimo konte, kliknemo **Naprej**.

# **Tretji korak**

0

Če kontov nismo vnesli, program javi opozorilo **"nekateri konti niso vneseni ali ne obstajajo v organizaciji, za katero se pripravlja podatke. Res želite nadaljevati?"**

V kolikor ne izvažamo kontov, opozorilo prezremo > **V redu.**

2 Program prikaže seznam na katerem **označimo katere podatke bomo izvozili** (stranke, analitike, delavce, temeljnice, osnovna sredstva, artikle, zaloge, konte).

3 Kliknemo na **Pripravi datoteko**.

4 Minimax pripravi **datoteko xml**, katero shranimo v računalniku**.**